Logistic Regression 是迴歸分析的一種, 但與一般線性迴歸的依變項(Y)須 **為連續型變數不同,Logistic Regression 的依變項(Y)是類別變數,若是類別只 有兩個,則為二元的邏輯式迴歸(Binary logistic regression),若是類別超過三 個以上則為 Polytomous logistic regression,model 相對複雜許多,本篇僅 就 Binary logistic regression 做介紹。在常見的臨床醫學研究上,通常我們二 元分類為有得病和沒有得病,有病設為 1,沒有設為 0。為了方便結果的解釋與 理解,一般來說我們會將依變項為 0 設為參照組。自變項(X)可為類別變數或連 續變數,用來討論對依變項(Y)的關係。通常使用「最大概似函數估計法 (Maximum Likelihood Estimation)」對參數做估計。最常應用在流行病學的 Case-Control study,常見的指標是勝算比(Odds Ratio)。** 

**在 SAS 中,Logistic Regression 的語法如下:** 

**PROC LOGISTIC** *<options>***;** 

 **BY** *variables***;** 

 **CLASS** *variable <(options)> <variable <(options)> …> </ options>***; CODE** *<options>***;** 

 **CONTRAST** *'label' effect values<, effect values, …> </ options>***;** 

 **EFFECT** *name=effect-type(variables </ options>)***;** 

 **EFFECTPLOT** *<plot-type <(plot-definition-options)>> </ options>***;** 

 **ESTIMATE** *<'label'> estimate-specification </ options>***;** 

 **EXACT** *<'label'> <INTERCEPT> <effects> </ options>***;** 

 **EXACTOPTIONS** *options***;** 

 **FREQ** *variable***;** 

 **ID** *variables***;** 

 **LSMEANS** *<model-effects> </ options>***;** 

 **LSMESTIMATE** *model-effect lsmestimate-specification </ options>***;** 

 **<label:> MODEL** *variable <(variable\_options)> = <effects> </ options>***;** 

 **<label:> MODEL** *events/trials = <effects> </ options>***;** 

 **NLOPTIONS** *options***;** 

 **ODDSRATIO** *<'label'> variable </ options>***;** 

 **OUTPUT** *<OUT=SAS-data-set> <keyword=name <keyword=name …>> </ option>***;** 

 **ROC** *<'label'> <specification> </ options>***;** 

 **ROCCONTRAST** *<'label'> <contrast> </ options>***;** 

 **SCORE** *<options>***;** 

 **SLICE** *model-effect </ options>***;** 

 **STORE** *<OUT=>item-store-name </ LABEL='label'>***;** 

 **STRATA** *effects </ options>***; <label:> TEST** *equation1 <,equation2, …> </ option>***; UNITS** *<independent1=list1 <independent2=list2 …>> </ option>***; WEIGHT** *variable </ option>***;** 

**其中 PROC LOGISTIC 和 MODEL 語法是在做 Logistic Regression 分析時一定 必須要指定的,其他語法都是可以依需求選定。如果需要指定 CLASS 和 EFFECT** 語法則必須放在 MODEL 語法之前,如果需要指定 CONTRAST, EXACT 和 ROC **語法則必須在 MODEL 語句之後。主要語法說明如下:** 

- **CLASS:宣告自變項中哪些變項為類別變項。**
- MODEL: 有二種形式可以指定, 第一種最常使用的是依變項是單次試驗且是 **二元的,第二種則是受試者有多次試驗的資料時,就要指定兩個變項,一個 是二元的**「**事 件**」**依變項,另一個是試驗次數,兩個變項之間要用**「**/**」**符號 分隔,事件和試驗次數的值都不能是負數。**
- **STRATA:在資料有分層或是配對且是二元邏輯式迴歸時使用。這部份我們 將會在之後的 Conditional Logistic Regression 介紹中說明。**

以下藉由 SAS/STAT 15.1 User's Guide 範例中擷取資料做介紹,此資料欲 研 究 不 同 治 療 方 式 及 安 慰 劑 對 老 年 神 經 痛 患 者 的 鎮 痛 效 果 · 依 變 項 (Y) 是 患 者 是 否 **疼痛。共收集了 60 名患者的年齡、性別及治療開始前的抱怨時間。首先將收集 到的資料建立成一個名為 Neuralgia 的資料集。** 

## **DATA Neuralgia;**

**INPUT Treatment \$ Sex \$ Age Duration Pain \$ @@;** 

**DATALINES;** 

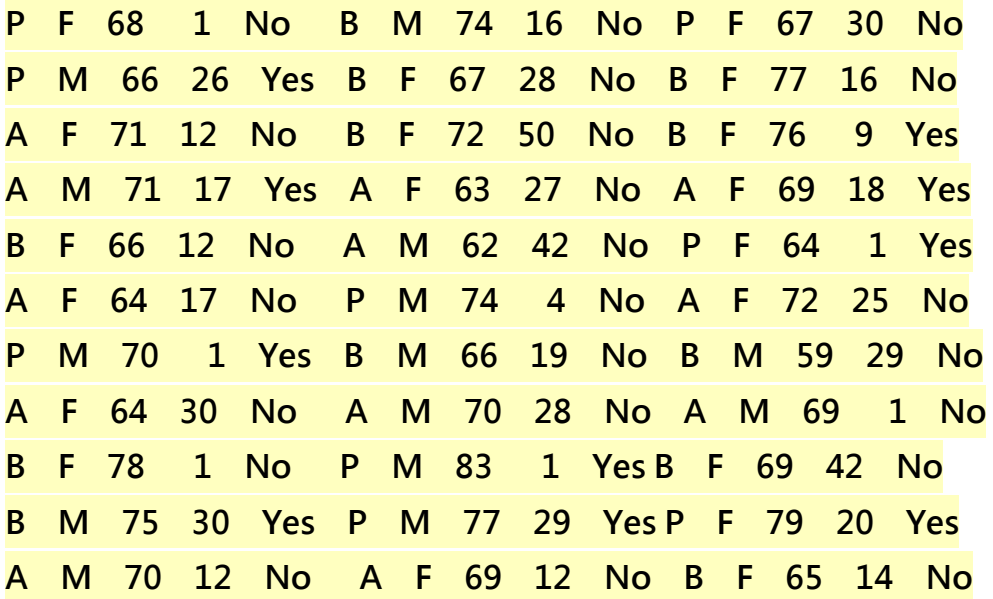

**B M 7 P M 7 78 12 Y Yes B M M 77 1 1 Yes B F 69 2 24 No P M 6 A M 7 78 15 Y Yes B M M 75 2 1 Yes A F 67 11 No P F 7 2 27 N B F 6 P M 6 67 17 Y Yes B M M 70 22 2 No A A M 65 15 No o P F 6 A F 7 ; 70 1 N No B M M 67 2 23 No A A M 76 6 25 Ye es 66 4 Y Yes P F 65 29 No P M 60 26 Yes 5 7 N 7 1 Ye es A M 67 10 No P F 72 1 11 Yes 74 1 N No P F 70 13 Yes A M 75 o P F 68 27 Yes P M M 68 1 11 Yes No B M M 80 21 1 Yes A F 69 6 Yes 3 No** 

**RUN;** 

**DATA N Neuralgia; SET Neu uralgia; IF** pain="No" THEN pain\_new=0; **ELSE IF p pain="Yes s" THEN p pain\_new= =1; RUN;** 

 $\mathsf{N}\mathsf{e}\mathsf{u}\mathsf{r}$ aldrame (圖一)  $\cdot$  Pain是依變項(Y)  $\cdot$  YES代表疼痛存在  $\cdot$  No則表示沒 **有疼痛。 。Treatm ent是分成 成三類的類 類別變項 ,A和B代 表兩種治 療,P代表 表安慰劑 治療。S ex代表患 者性別。A Age為患者 者開始治療 療的年齡 (以年為單 單位 )。D uration則為開始 始治療前的 的抱怨時間 間(以月為 為單位) 。**

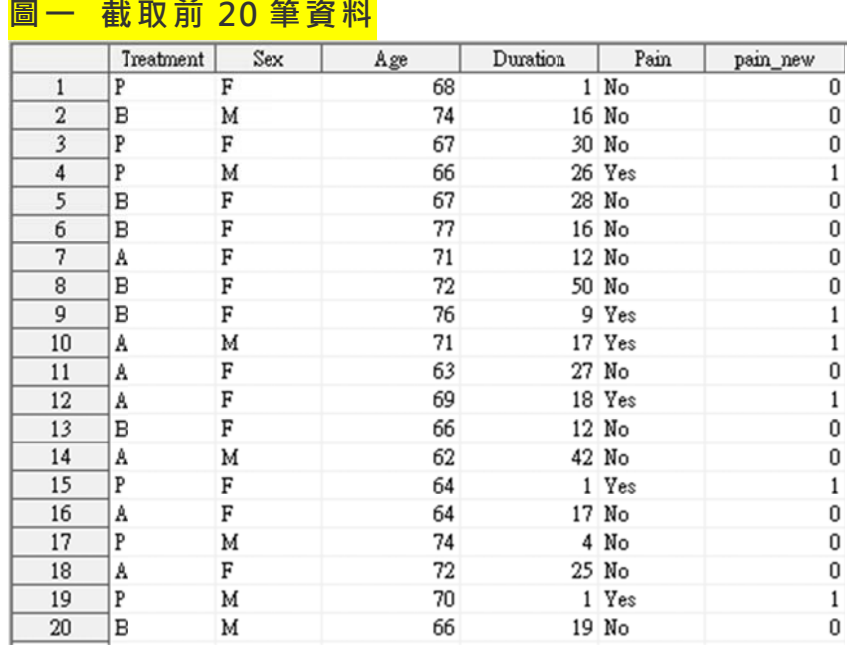

在 SAS 軟體中, 是以 PROC LOGISTIC 指令來執行 Logistic Regression 分 析 · 並預設是對依變項(Y)資料升序排列後取排序值最小的進行建模 · 在上述的範 例資料中即是以 Pain=No 來建模(圖二), 也是就將 Pain=Yes 設定為參考組。 但一般為了讓結果解釋方便好理解,會將依變項(Y)資料以 0(沒有疼痛)、1(疼痛) 表示,且會將 Y=0設定為參考組。所以我們先將 Pain 資料重新編碼, Pain=Yes 轉換成 pain new=1, Pain=No 轉換成 pain new=0。要將 pain new=0 設定 為參考組的方法就是在指令 PROC LOGISTIC 的最後面加上 DESCENDING 讓資 料降序排列後以 pain new=1 建模, 就會是我們要的將沒有疼痛設定為參考組 (圖三)。

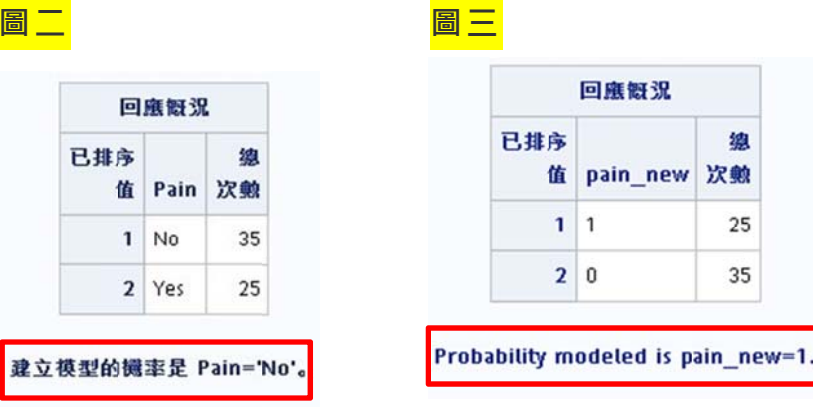

CLASS 指令則是宣告 Treatment 和 Sex 為類別變項, 且將 Treatment 另 創建了兩個設計變項來代表三種治療方式,而 Sex 則是創建了一個設計變項來代 表(圖四)。/PARAM=<kevword>則是用來定義設計變項呈現的方法。SAS 軟體 會對變項數據資料升序排列後,取最後順位的當基準組,並將其設計變項的值預 設為-1, 指令為/PARAM=EFFECT REF=LAST · 但為了結果解釋方便, 我們通常 習慣將基準組設定成 0, 所以指令則為/PARAM=REFERENCE 或精簡為 REF(圖 五)。若想要自己定義基準組則可在類別變項後面加上 REF= '/evel'/ keyword。 例如 CLASS Treatment(ref='A') Sex(ref='F');(圖六)。

## 圖四

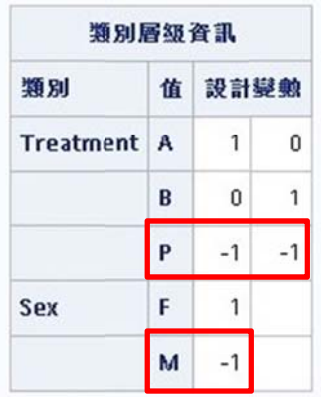

圖五

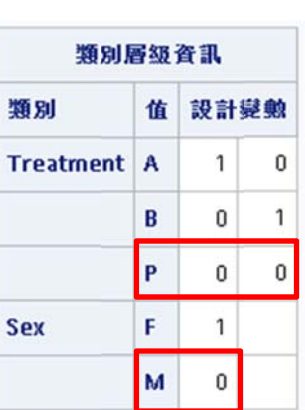

圖プ

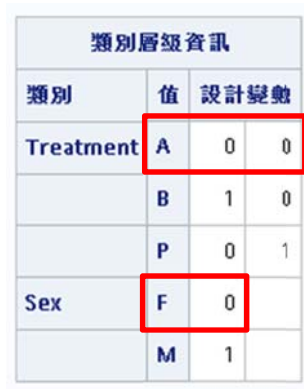

```
接著我們
們就以下列
列指令來執
執行 Logi
stic Regr
ression 分
分析。結果
果如圖七。
。
```
**PROC LOGISTIC DATA= Neuralgia DESCENDING; CLASS** Treatment Sex / PARAM=REF REF=LAST; **MODEL** pain\_new= Treatment Sex Age Duration; **RUN;** 

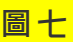

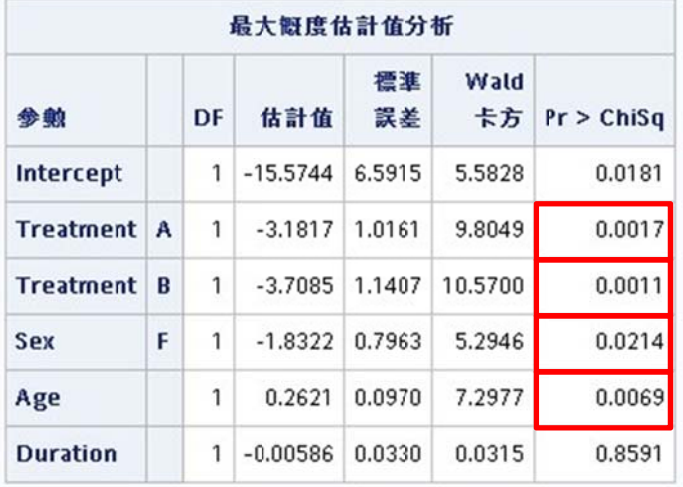

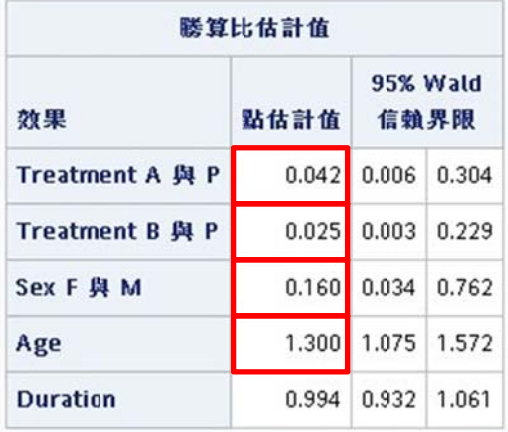

上列結果為在控制年齡丶性別及治療開始前的抱怨時間的影響後,使用 A 藥 還會造成疼痛的的勝算比僅為 P 安慰劑的 0.042 倍,且有統計上的顯著差異 **(p=0.00 017)。使 用 B 藥治 療還會造 成疼痛的 勝算比(O Odds Rati io: OR)是 是 P 安慰 劑的 0.0 025 倍,並 並有統計上 上的顯著差 差異(p=0 0.0011)。 表示無論 論 A或B 治 治療都比** P 有鎮痛效果 。 在 控 制 治 療 方 式 、 年 齢 及 治 療 開 始 前 的 抱 怨 時 間 的 影 響 後 , 男 性  $\mathbf{F}$ 的 他:160 倍 · 且有統計上的顯著差異(p=0.0214) · 即男性相較於 **女性而言 言,較 不易 易神 經 痛。 而對於連 連續型變項 項 Age 的結 結果解釋為 為控制治療 療方式、** 性別及治療開始前的抱怨時間的影響後,年齡每增加 1 歲疼痛的風險會上升 1.30 **倍,且有 有統計上的 的顯著差異 異(p=0.00 069)。** 

**在此 此提供另一 一可將 pa in\_new= =0 設定為 參考組的 指令,不 用 下**

**DESCEN NDING 指 指令,直 接 在 MODE L pain\_ne ew(event= ='1')= 定義 義 pain\_n ew 的事**  $\textsf{4}$  件是 1  $\cdot$  就等於是以 pain\_new=1 建模  $\cdot$  雖圖八風險估算結果和圖七一致  $\cdot$  一樣 也是 pain\_new = 1 建模 <sup>,</sup> 但對 pain\_new 資料仍是預設的升序排列 <sup>,</sup> 與圖三不同 。 **指令如下 下:** 

**PROC LO OGISTIC D DATA= Ne euralgia;**

**CLASS** Treatment Sex / PARAM=REF REF=LAST;

**MODEL** pain\_new(event='1')= Treatment Sex Age Duration;

**RUN;** 

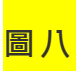

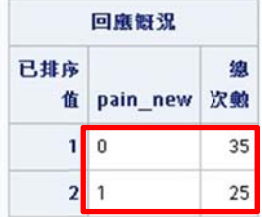

Probability modeled is pain\_new=1.

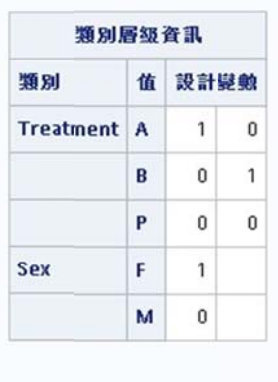

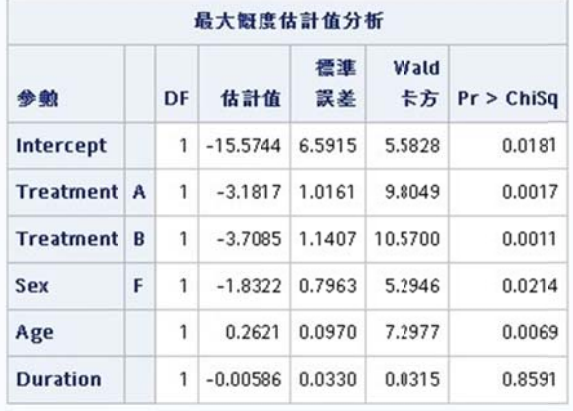

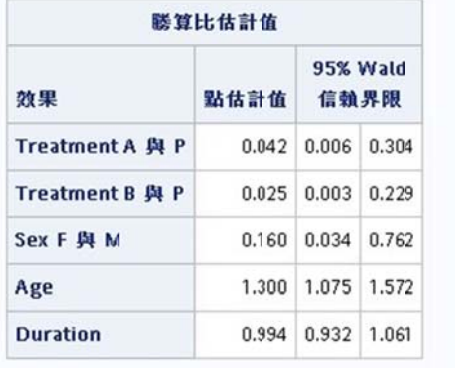

## Reference

- 1. SAS/STAT 15.1 User's Guide, The LOGISTIC Procedure.
- 2. SAS/STAT 15.1 User's Guide, The LOGISTIC Procedure : Example 76.2 Logistic Modeling with Categorical Predictors.
- 3. Institute for Digital Research & Education, University of California Los Angeles. LOGIT REGRESSION | SAS DATA ANALYSIS EXAMPLES, Available from National Technical Information Service Web site, https://stats.idre.ucla.edu/sas/dae/logit-regression/
- 4. Institute for Digital Research & Education, University of California Los Angeles. IN PROC LOGISTIC WHY AREN' T THE COEFFICIENTS CONSISTENT WITH THE ODDS RATIOS? | SAS FAQ, Available from National Technical Information Service Web site,

https://stats.idre.ucla.edu/sas/faq/in-proc-logistic-why-arent-the-coefficients-consistent-with-th e-odds-ratios/